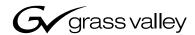

| Turbo <sup>TM</sup> INTELLIGENT DIGITAL DISK RECORDER |  |  |
|-------------------------------------------------------|--|--|
| Quick Start Guide                                     |  |  |
| 071-8379-01<br>JULY 2005                              |  |  |
| the most watched worldwide                            |  |  |

#### **Safety Summary**

**Use Proper Power Cord** – To avoid fire hazard, use only the power cord specified for this product.

**Ground the Product** – This product is grounded through the grounding conductor of the power cord. To avoid electric shock, the grounding conductor must be connected to earth ground. Before making connections to the input or output terminals of the product, ensure that the product is properly grounded.

**Do Not Operate Without Covers** – To avoid electric shock or fire hazard, do not operate this product with covers or panels removed.

**Do Not Operate in Wet/Damp Conditions** – To avoid electric shock, do not operate this product in wet or damp conditions.

**Do Not Operate in an Explosive Atmosphere** – To avoid injury or fire hazard, do not operate this product in an explosive atmosphere.

**Avoid Exposed Circuitry** – To avoid injury, remove jewelry such as rings, watches, and other metallic objects. Do not touch exposed connections and components when power is present.

### Symbols on the Product

The following symbols may appear on the product:

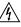

DANGER high voltage

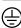

Protective ground (earth) terminal

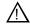

#### ATTENTION - refer to manual

#### Copyright

Copyright © 2005 Thomson Broadcast and Media Solutions, Inc. All rights reserved. Printed in the United States of America. This document may not be copied in whole or in part, or otherwise reproduced except as specifically permitted under U.S. copyright law, without the prior written consent of Thomson Broadcast and Media Solutions, Inc., P.O. Box 59900, Nevada City, California 95959-7900

#### **Trademarks**

Grass Valley, Turbo, M-Series, Profile, and Profile XP are either registered trademarks or trademarks of Thomson Broadcast and Media Solutions, Inc. in the United States and/or other countries. Other trademarks used in this document are either registered trademarks or trademarks of the manufacturers or vendors of the associated products. Thomson Broadcast and Media Solutions, Inc. products are covered by U.S. and foreign patents, issued and pending. Additional information regarding Thomson Broadcast and Media Solutions, Inc. trademarks and other proprietary rights may be found at www.thomsongrassvalley.com.

#### **Disclaimer**

Product options and specifications subject to change without notice. The information in this manual is furnished for informational use only, is subject to change without notice, and should not be construed as a commitment by Thomson Broadcast and Media Solutions, Inc. Thomson Broadcast and Media Solutions, Inc. assumes no responsibility or liability for any errors or inaccuracies that may appear in this publication.

### U.S. Government Restricted Rights Legend

Use, duplication, or disclosure by the United States Government is subject to restrictions as set forth in subparagraph (c)(1)(ii) of the Rights in Technical Data and Computer Software clause at DFARS 252.277-7013 or in subparagraph c(1) and (2) of the Commercial Computer Software Restricted Rights clause at FAR 52.227-19, as applicable. Manufacturer is Thomson Broadcast and Media Solutions, Inc., P.O. Box 59900, Nevada City, California 95959-7900 U.S.A.

This Product Incorporates Licensed Software

Use of the software installed on the this product or on the associated media is subject to the terms of end user license agreements. You should not use the software until you have read the end user license agreements. By using the software, you signify that you have read the end user license agreements accessible through the Help | About dialog box and accept their terms.

### Revision Status

2

| Rev Date     | Description                                              |
|--------------|----------------------------------------------------------|
| 03 May 2005  | Final Draft of the Turbo Quick Start Guide — 071-8379-00 |
| 06 July 2005 | Removed software version number — 071-8379-01            |

Turbo Quick Start Guide 06 July 2005

# 1 Unpack and check contents

Before you begin, unpack and identify the following items:

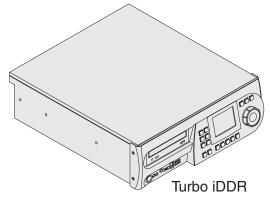

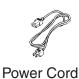

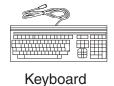

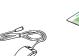

Mouse

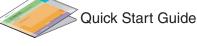

System Software CD-ROM Documentation CD-ROM

2 If desired, mount in an equipment rack

Power-off the Turbo iDDR, and remove the power cord. Rack-mount the Turbo using the *optional rack-mount kit*. Refer to the *Turbo Rack-Mount Kit Instructions* on the Documentation CD-ROM.

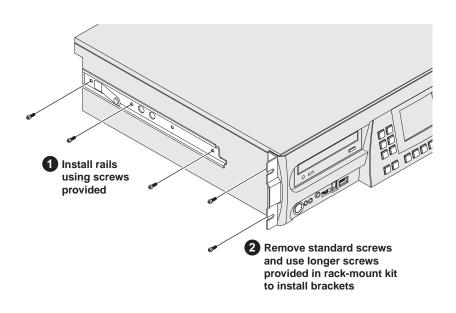

06 July 2005

3 Connect mouse, keyboard, & monitor (if desired)

You can operate the Turbo iDDR in Front Panel Control mode or Workstation Control mode. Make connections as described in the following table.

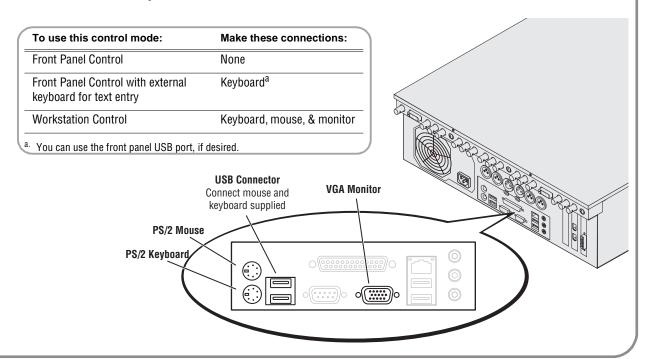

# 4 Connect Recorder inputs

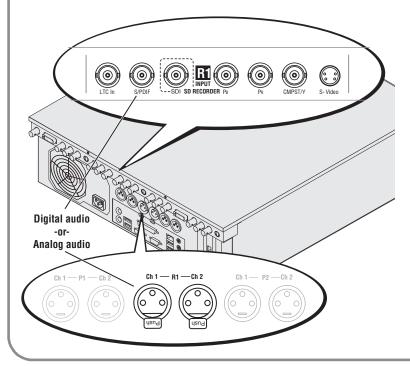

| Video Resolutions         | 720 x 480 I @ 29.97Hz<br>720 x 576 I @ 25Hz |
|---------------------------|---------------------------------------------|
| SDI                       | R1                                          |
| S-Video                   | RI                                          |
| Composite Analog          | INPUT OF COMPSTY SVIdeo                     |
| Component<br>Analog (VTR) | SDI SO RECORDER PB Pr CMPSTry S-Video       |
| Component<br>Analog (DVD) |                                             |

To select a signal source, see "Modify settings as required on page 8.

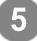

# Connect Player 1 and 2 outputs

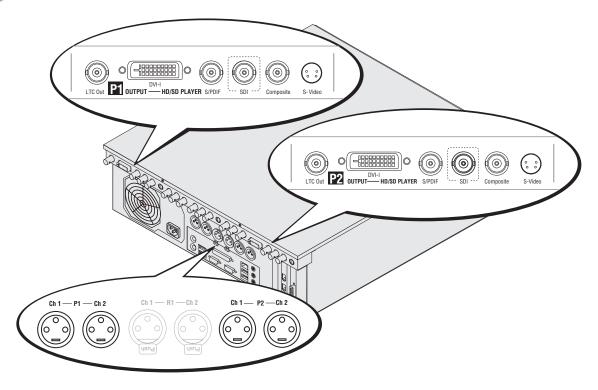

### Video output formats and connectors

| Play Channel Setting  |                         | Video Output Types Available |                      |          |          |                                               |
|-----------------------|-------------------------|------------------------------|----------------------|----------|----------|-----------------------------------------------|
| Video Type<br>Setting | Resulting<br>Resolution | Aspect<br>Ratio              | S-Video<br>Composite | SDI      |          | DVI -I                                        |
|                       |                         | Available <sup>a</sup>       |                      |          | Digital  | Analog Component <sup>b</sup><br>(Selectable) |
| NTSC                  | 720 x 480 I             | 4:3 or 16:9                  | <b>√</b>             | <b>✓</b> |          | DVD Player: Y, Pb, Pr                         |
| PAL                   | 720 x 576 I             | _                            | <b>✓</b>             | <b>✓</b> |          |                                               |
| XGA                   | 1024 x 768 P            | 4:3 or 16:9 <sup>a</sup>     |                      |          | <b>✓</b> | Computer Monitor (RGBHV)                      |
| WXGA                  | 1365 x 768 P            | 16:9                         |                      |          | ✓        | Computer Monitor (RGBHV)                      |
| 1080i                 | 1920 x 1080i            | 16:9                         | monitor <sup>c</sup> | monitor  | ✓        | SMPTE 274M (RGB)<br>SMPTE 274M (YUV)          |

 $<sup>^{\</sup>rm a.}$  Aspect ratio conversion mode is user selectable— bars, crop, or bars & crop.

### **DVI-I Connector**

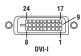

The DVI-I connector provides both digital and component analog output signals at the same time. You must supply a standard DVI-I cable or adapter to make DVI digital and/or component analog video connections. (Optional cable available, contact your Thomson Grass Valley representative.)

b. Sync on Y or G when 3-wire formats are used.

c. The monitor output is down-converted and not timed to the reference input. It is provided for monitoring purposes only.

# 6 Connect power and turn power on

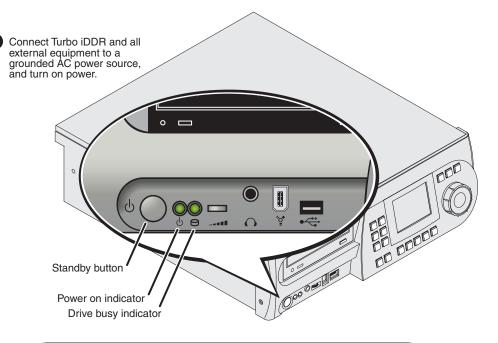

|                      | Front Panel Features                                                                                                    |
|----------------------|----------------------------------------------------------------------------------------------------|
| Standby button       | Turns Turbo iDDR on and off.                                                                                                    |
| Power indicator      | ON: Power is on and the Turbo is operational.  Blinking: Turbo needs service. Refer to <i>Turbo Service</i> and <i>Troubleshooting Guide</i> .  OFF: Power is in standby mode. |
| Drive busy indicator | Indicates data is being written or read.                                                                                                    |

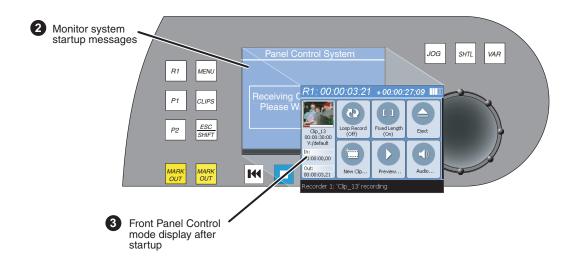

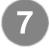

# Configuration and Operation

**Front Panel Operation**: Refer to page 8 to configure and operate the Turbo iDDR using the front panel control mode.

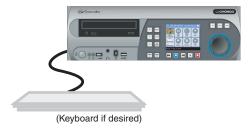

**AppCenter Workstation Operation**: Refer to page 15 to configure and operate the Turbo iDDR using AppCenter Workstation mode.

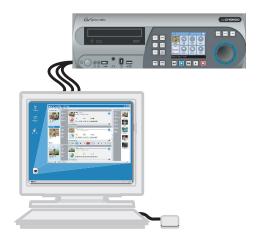

# **Front Panel Operation**

# Modify settings as required

### To access Turbo iDDR configuration:

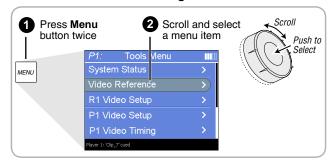

### **All Channels Settings**

| Setting               | Choices                    |
|-----------------------|----------------------------|
| Reference Standard    | NTSC (59.94) or PAL (50Hz) |
| Time of Day Source    | System Clock or LTC Input  |
| Audio Reference Level | 0dB, 4dB, 8dB              |

### **R1 (Recorder Channel) Settings**

| Setting                     | Choices                                             |
|-----------------------------|-----------------------------------------------------|
| Compression Format          | MPEG                                                |
| Recording Data Rate         | 4,8,12,15 Mb/s                                      |
| Video Noise Reduction       | None, Low, Medium, High                             |
| Video Input Type            | SDI, S-Video, Analog Composite,<br>Analog Component |
| Audio Input Type            | Analog or Digital (S/PDIF)                          |
| Audio Input Trim (Analog)   | +/-12dB                                             |
| Audio Input Format (S/PDIF) | 16-bit PCM<br>AC-3                                  |
| Timing Offset               | +/-200ms                                            |

### **Panel Setup**

| Setting                    | Choices                  |   |
|----------------------------|--------------------------|---|
| Jog Speed                  | -1x to 1x, -1x to 3x     | _ |
| Shuttle Speed              | -16x to 16x, -32x to 32x |   |
| VAR Setting                | 0.25x, 0.5x, 0.75x       |   |
| Always start at VAR preset | Yes or No                |   |

### P1 and P2 (Player Channels) Settings

| Setting                 | Choices                                                                          |
|-------------------------|----------------------------------------------------------------------------------|
| Video Output Format     | NTSC (SD), XGA (1024x768), WXGA (1365x768), 1080i (1920x1080)                    |
| Aspect Ratio            | Standard or Widescreen                                                           |
| Aspect Ratio Conversion | Bars, Crop, Bars and Crop                                                        |
| Output Component Type   | RGB, Y,Pb,Pr                                                                     |
| Output Pedestal         | On or Off                                                                        |
| Still-play Mode         | Field (reduce jitter on freeze frame)<br>Frame (enhances still graphics display) |
| Test Mode (colorbars)   | On or Off (generates colorbars/1kHz<br>4dbu audio tone)                          |
| Video Gain              | 0-255                                                                            |
| Chroma Gain             | 0-255                                                                            |
| Chroma Phase            | -127 to +128                                                                     |
| Black Level             | 0-15                                                                             |
| Sharpness               | 0-12                                                                             |
| Frame Offset            | 0-1 frames                                                                       |
| Line Offset (coarse)    | 0-524 lines                                                                      |
| Sample Offset (fine)    | 0-1715 samples                                                                   |
| Analog Sub-pixel Offset | 0-255                                                                            |
| Timing Offset           | +/-200ms                                                                         |

#### **GPI Input Setup**

| Setting          | Choices                                                                                                    |
|------------------|----------------------------------------------------------------------------------------------------|
| Trigger Channels | None, R1, P1, P2                                                                                                    |
| Trigger Action   | Play, Record, Stop, Rewind, Fast Forward,<br>Cue Start, Cue End, Eject, Preview, Cue Next<br>Event, Cue Previous Event, VAR Playback |
| Active           | High or Low                                                                                                    |

### **GPI Output Setup**

| Setting      | Choices                            |
|--------------|------------------------------------|
| Channel      | None, R1, P1, or P2                |
| Trigger Name | <user name="" specified=""></user> |
| Active       | High or Low                        |

# Recording a clip

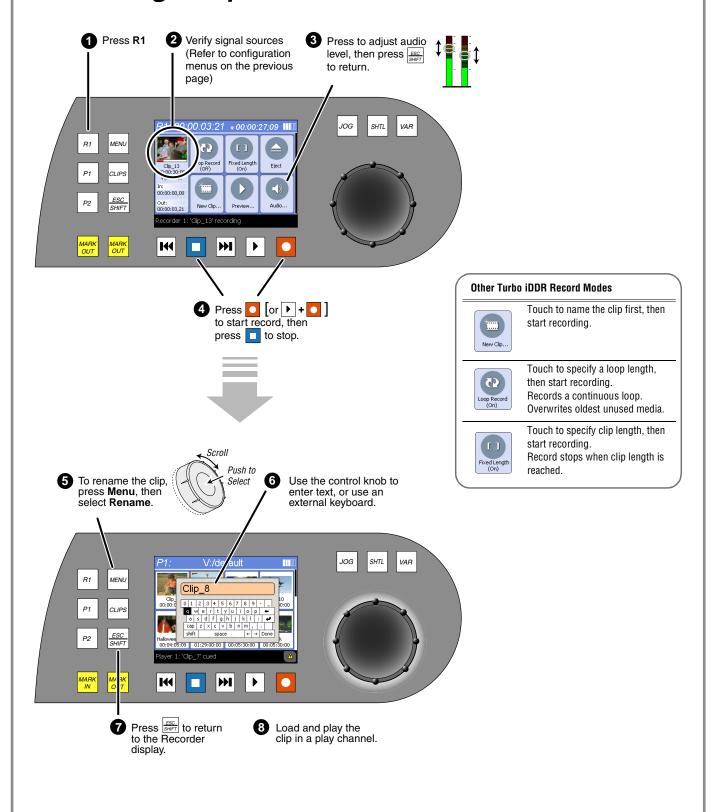

# Importing media: 1394 DV Device

The IEEE 1394 interface allows for importing and recording media from a digital recording device that uses DV or MPEG2 format. After connecting the DV device and selecting the IEEE 1394 input for the Record channel, you can use the Turbo transport controls to control the DV device remotely through the 1394 connection.

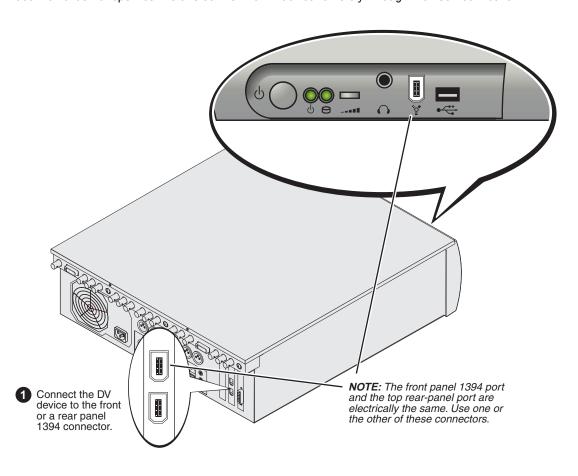

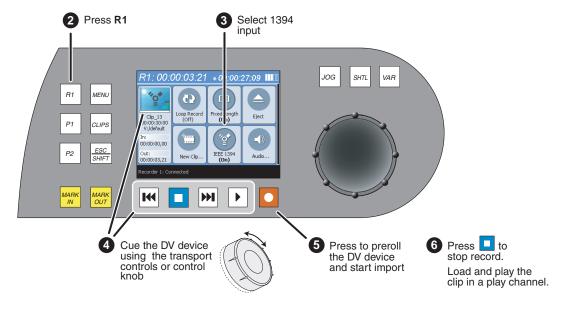

# Importing media

You can import media created on other digital video devices or PCs. The media may be imported from a CD-ROM, DVD, USB flash drive, and external USB or 1394 disk drives.

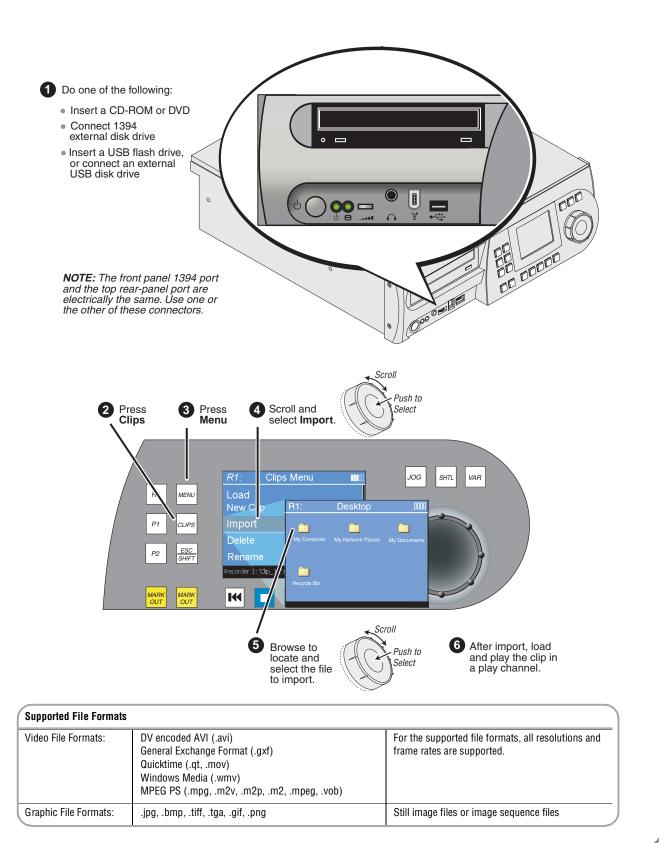

# Playing a clip

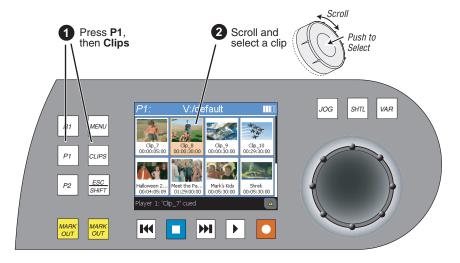

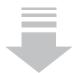

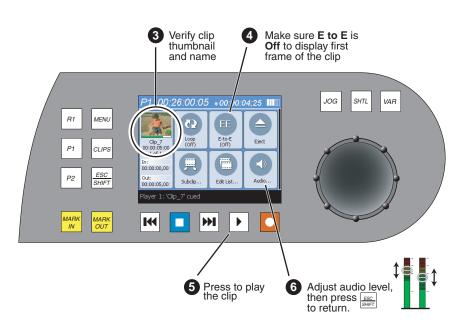

### **Other Turbo Player Modes**

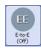

To output black when the play channel is stopped, make sure E-to-E is Off.

To output the record channel input signal when the play channel is stopped, touch E-to-E to turn On.

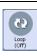

To play the clip repeatedly, touch Loop to turn On; touch again to turn Off.

### **Front Panel Operation**

# Trimming a clip

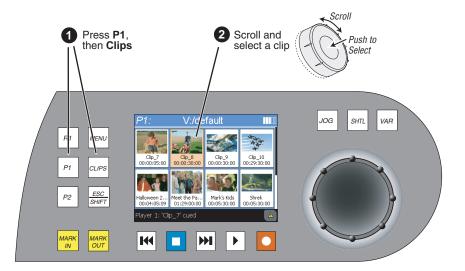

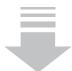

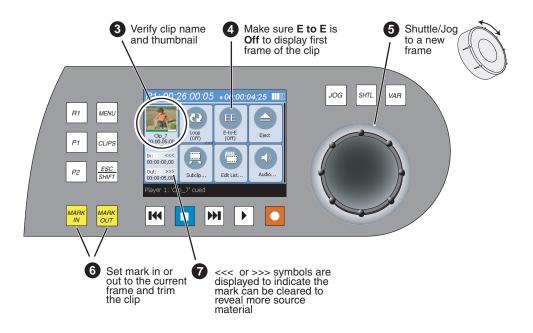

### **Front Panel Operation**

# Creating a simple playist

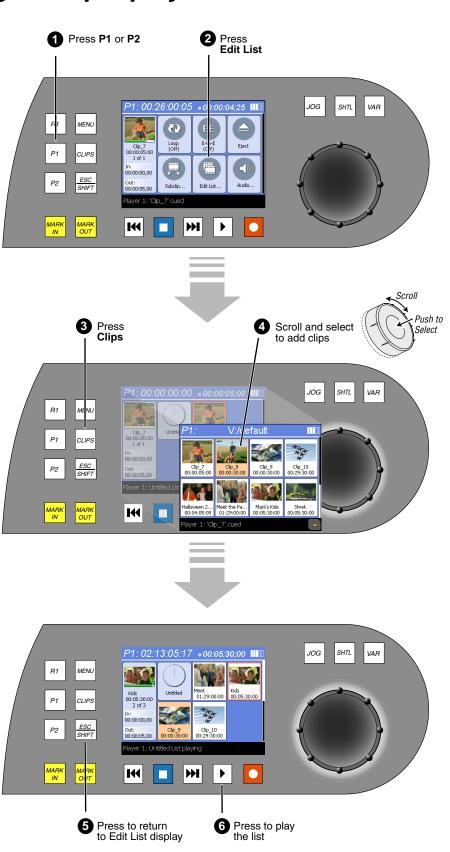

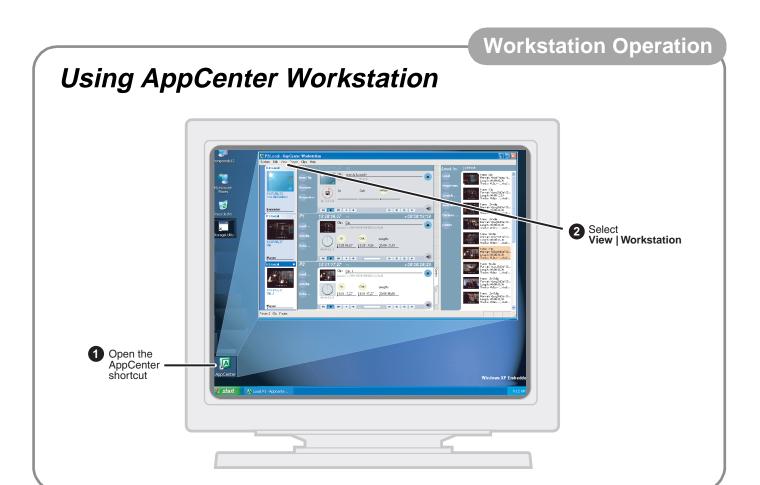

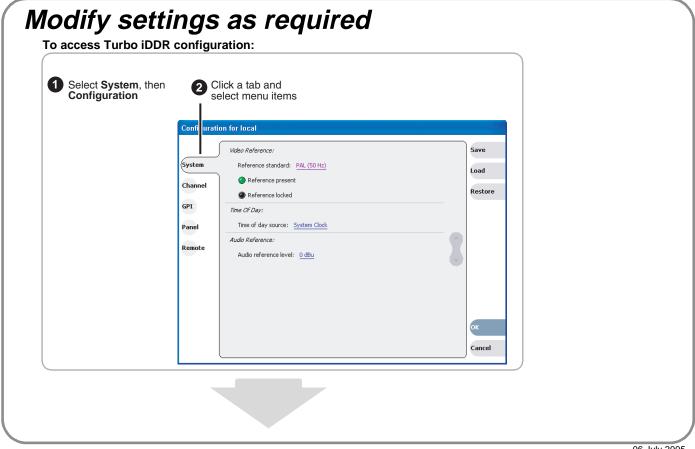

### **System Settings**

| Setting               | Choices                    |
|-----------------------|----------------------------|
| Reference Standard    | NTSC (59.94) or PAL (50Hz) |
| Time of Day Source    | System Clock or LTC Input  |
| Audio Reference Level | 0dB, 4dB, 8dB              |

### R1 (Recorder Channel) Settings

| Setting                     | Choices                                             |
|-----------------------------|-----------------------------------------------------|
| Compression Format          | MPEG                                                |
| Recording Data Rate         | 4,8,12,15 Mb/s                                      |
| Video Noise Reduction       | None, Low, Medium, High                             |
| Video Input Type            | SDI, S-Video, Analog Composite,<br>Analog Component |
| Audio Input Type            | Analog or Digital (S/PDIF)                          |
| Audio Input Trim (Analog)   | +/-12dB                                             |
| Audio Input Format (S/PDIF) | 16-bit PCM<br>AC-3                                  |
| Timing Offset               | +/-200ms                                            |
| Display Audio Meters        | Yes or No                                           |

### **Panel Setup**

| Setting                       | Choices                  |  |
|-------------------------------|--------------------------|--|
| Jog Speed                     | -1x to 1x, -1x to 3x     |  |
| Shuttle Speed                 | -16x to 16x, -32x to 32x |  |
| VAR Setting                   | 0.25x, 0.5x, 0.75x       |  |
| Always start at<br>VAR preset | Yes or No                |  |

### **GPI Input Setup**

| Setting          | Choices                                                                                                    |
|------------------|----------------------------------------------------------------------------------------------------|
| Trigger Channels | None, R1, P1, P2                                                                                                    |
| Trigger Action   | Play, Record, Stop, Rewind, Fast Forward,<br>Cue Start, Cue End, Eject, Preview, Cue Next<br>Event, Cue Previous Event, VAR Playback |
| Active           | High or Low                                                                                                    |

### **GPI Output Setup**

| Setting      | Choices                            |
|--------------|------------------------------------|
| Channel      | None, R1, P1, or P2                |
| Trigger Name | <user name="" specified=""></user> |
| Active       | High or Low                        |

### P1 and P2 (Player Channels) Settings

| Setting                 | Choices                                                                          |
|-------------------------|----------------------------------------------------------------------------------|
| Video Output Format     | NTSC (SD), XGA (1024x768), WXGA (1365x768), 1080i (1920x1080)                    |
| Aspect Ratio            | Standard or Widescreen                                                           |
| Aspect Ratio Conversion | Bars, Crop, Bars and Crop                                                        |
| Output Component Type   | RGB, Y,Pb,Pr                                                                     |
| Output Pedestal         | On or Off                                                                        |
| Still-play Mode         | Field (reduce jitter on freeze frame)<br>Frame (enhances still graphics display) |
| Test Mode (colorbars)   | On or Off (generates colorbars/1kHz 4dbu<br>audio tone)                          |
| Video Gain              | 0-255                                                                            |
| Chroma Gain             | 0-255                                                                            |
| Chroma Phase            | -127 to +128                                                                     |
| Black Level             | 0-15                                                                             |
| Sharpness               | 0-12                                                                             |
| Frame Offset            | 0-1 frames                                                                       |
| Line Offset (coarse)    | 0-524 lines                                                                      |
| Sample Offset (fine)    | 0-1715 samples                                                                   |
| Analog Sub-pixel Offset | 0-255                                                                            |
| Timing Offset           | +/-200ms                                                                         |
| Display Audio Meters    | Yes or No                                                                        |

# **Workstation Operation**

# Record a clip

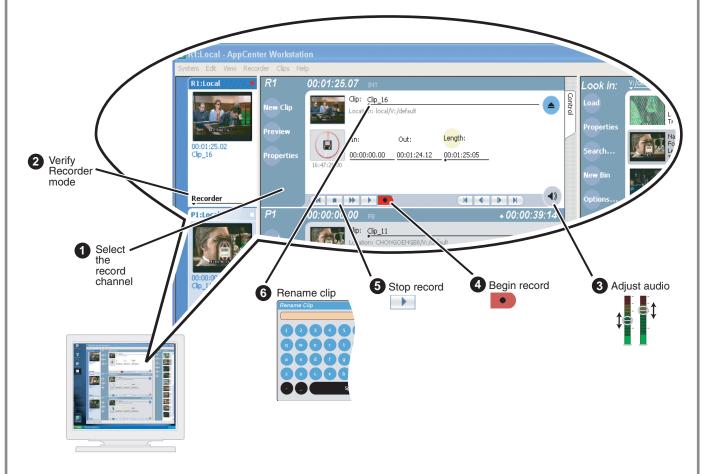

| Related operations                                                                                                  |                        |  |  |
|----------------------------------------------------------------------------------------------------|------------------------|--|--|
| To change the timecode source, click <b>Recorder   Options</b> , select your timecode source, and click <b>OK</b> . | RecorderOptions        |  |  |
| If video source is widescreen format (16:9), click <b>Recorder   Widescreen.</b>                                    | Recorder  ✓ Widescreen |  |  |
| To enable Loop record mode, click the Time Dome, then choose <b>Continuous Record</b> in the pop-up menu.           |                        |  |  |

### **Workstation Operation**

# Play a clip

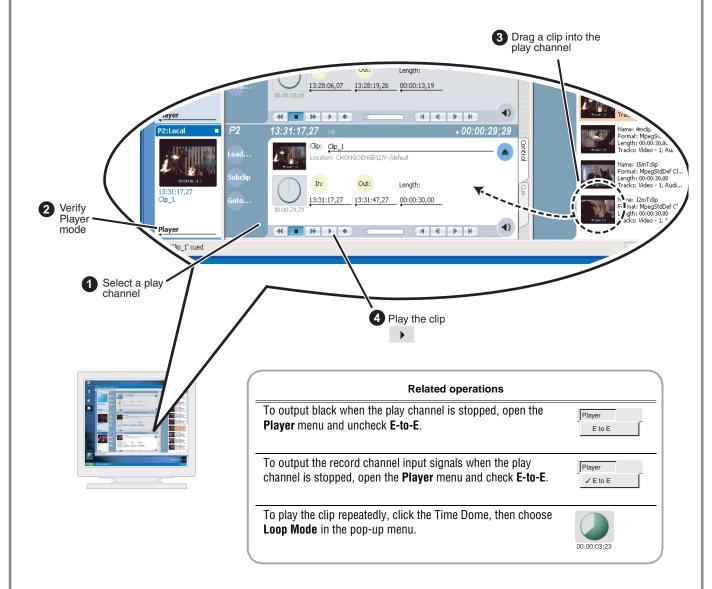

The clip aspect ratio is converted to match the play channel aspect ratio using the conversion setting you choose. To change the conversion method, refer to "Modify settings as required" on page 15.

| Setting        | Description                    | Standard to Widescreen | Widescreen to Standard             |
|----------------|--------------------------------|------------------------|------------------------------------|
| Crop           | Crop picture to fit            |                        |                                    |
| Bars           | Pad picture with bars          |                        | $\bigcirc\bigcirc\bigcirc\bigcirc$ |
| Bars &<br>Crop | Crop and pad picture with bars |                        |                                    |

# **Workstation Operation**

# Trim a clip

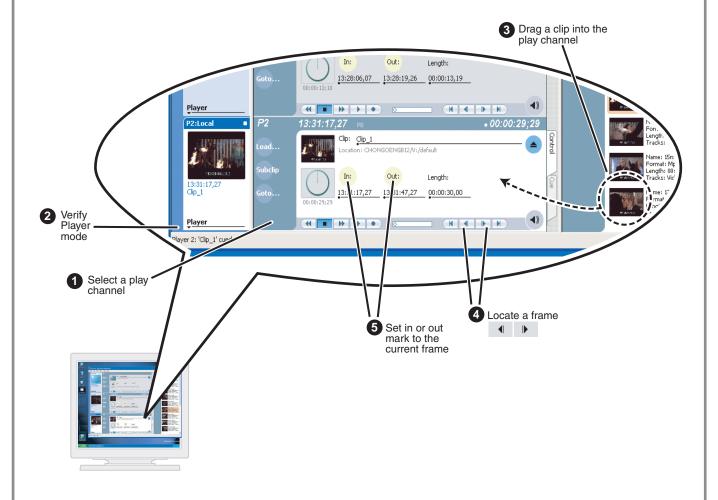

# Create a playlist

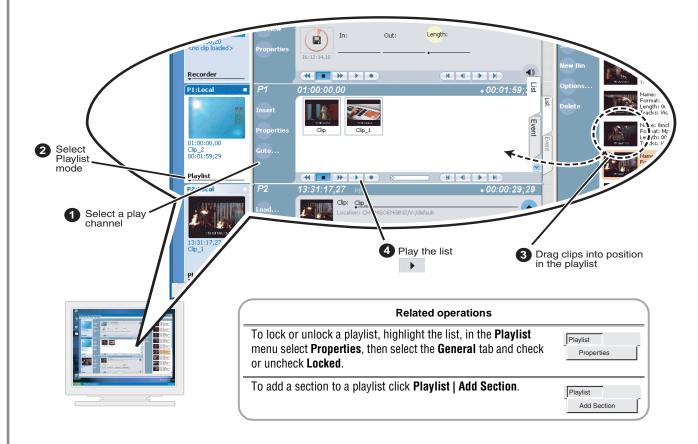

The Turbo iDDR can play clips with different aspect ratios in a single playlist. How the media is displayed is determined by the play channel widescreen setting and clip aspect ratio. The play channel determines the event aspect ratio by examining the source clip aspect ratio attribute set when the clip was recorded. The following table describes how the Turbo iDDR displays mixed aspect ratios. Refer to "Modify settings as required" on page 15 to select aspect ratio conversion method.

| Source Clip       | Play Channel Widescreen Setting and conversion Method |                                                           |  |
|-------------------|-------------------------------------------------------|-----------------------------------------------------------|--|
| Aspect Ratio      | Standard (4:3)                                        | Widescreen (16:9)                                         |  |
| Standard (4:3)    | No conversion                                         | Bars (Pillarbox) Bars & Crop (Half-Pillarbox) Crop (zoom) |  |
| Widescreen (16:9) | Bars (Letterbox)  Bars & Crop (Half-letterbox)  Crop  | No conversion                                             |  |

# Front Panel Controls

The following table describes clip playout using front panel transport controls.

| Front Panel<br>Control               | Task                                                                                                    | Customized Operation                                                                                                    |
|--------------------------------------|----------------------------------------------------------------------------------------------------|----------------------------------------------------------------------------------------------------|
|                                      | Record – Press REC.                                                                                                    | You can change to PLAY +<br>REC (hold down Play, then<br>press Record)                                                                                         |
|                                      | Stop – Press STOP to stop Record/Play.                                                                                                    |                                                                                                    |
| •                                    | <b>Play</b> – Press PLAY to start playback.                                                                                                    |                                                                                                    |
| I                                    | <b>Rewind</b> – Hold down REW, then release the button to cause the clip to return to the previous mode.                                                                                                    | Selectable rewind speed.                                                                                                    |
| <b>&gt;&gt;1</b>                     | Fast Forward – Hold down FF, then release the button to cause the clip to return to the previous mode.                                                                                                    |                                                                                                    |
| + 144                                | <b>Cue to beginning and stop playout</b> – Hold down STOP, then press REW.                                                                                                    |                                                                                                    |
| + <u>ESC</u> <u>SHIFT</u>            | <b>Cue to beginning and continue playout</b> – Hold down SHIFT, then press REW.                                                                                                    |                                                                                                    |
| + 1                                  | <b>Cue to end and stop playout</b> – Hold down STOP, then press FF.                                                                                                    |                                                                                                    |
| ESC<br>SHIFT +                       | Cue to end and continue playout – Hold down SHIFT, then press FF.                                                                                                    |                                                                                                    |
| <b>&gt;&gt;1</b>                     | <b>Frame advance</b> – Tap and release the FF button (in stop mode).                                                                                                    |                                                                                                    |
| <b>K</b>                             | Frame reverse – Tap and release the REW button (in stop mode).                                                                                                    |                                                                                                    |
| Jog/Shuttle/<br>Selection            | Jog – Press JOG, then turn knob. Playback corresponds to the direction and rotational speed of the knob.                                                                                                    | Range of jog speeds can be set for ±1x or ±3x.                                                                                                    |
| Knob <sup>a</sup>                    | <b>Shuttle</b> – Press SHTL, then rotate the knob for -32x to +32x normal playback speed.                                                                                                    | Range of shuttle speeds ±16x or ±32x.                                                                                                    |
|                                      | Variable Speed Play – (slo-mo) Press VAR. Off-speed play begins. You can rotate the knob to set the play speed (RANGE: ±1x normal playback speed), otherwise, speed remains at the preset play speed or the last variable play speed used. Variable play speed is implemented using interpolated line and field smoothing. | Preset can be set to .25x, .5x or .75x. Initial play speed can be set to start at either the preset speed, or the last play speed set by the Jog/Shuttle knob. |
|                                      | <b>Selection</b> - Rotate the control knob to scroll through menus and options displayed in the front panel control mode. Push in on the knob to make selections.                                                                                                    | The control knob is back-light LEDs are on when in selection mode.                                                                                             |
| Headphone<br>Jack & Level<br>Control | Used to monitor the audio of the selected channel.                                                                                                    |                                                                                                    |

a. Scrub audio is provided at Shuttle/Jog speeds between +3x to -3x. Outside this range, audio defaults to burst audio at a fixed window size similar to audio CD behavior.

# Front Panel Controls: List playout

While playing a list, you can perform the following operations using the Turbo iDDR front panel transport controls and touch screen.

| То:                                               | Do this:                                                                                                    |  |
|---------------------------------------------------|----------------------------------------------------------------------------------------------------|--|
| Continue playout after a pause in the list        | Select the <b>Play</b> button.                                                                                                    |  |
| Play the next event                               | Press the <b>Play</b> and <b>FF</b> buttons (stops playout)or- Press the <b>Shift</b> and <b>FF</b> buttons (playout continues)    |  |
| Play the previous event                           | Press the <b>Play</b> and <b>REW</b> buttons (stops playout)or- Press the <b>Shift</b> and <b>REW</b> buttons (playout continues). |  |
| Play the next section                             | Press the <b>Play</b> button and hold down the <b>FF</b> button.                                                                   |  |
| Play the previous section                         | Press the <b>Play</b> button and hold down the <b>REW</b> button.                                                                  |  |
| Skip playback to any event or section in the list | First, press and hold the <b>Play</b> button, then select the event or section using the touch screen.                             |  |

# Keyboard shortcuts

A keyboard can be connected and used in Front Panel control mode or AppCenter Workstation mode to control the Turbo iDDR. The following describes the keyboard shortcuts available. Keyboard shortcuts are disabled when text entry dialog boxes are open.

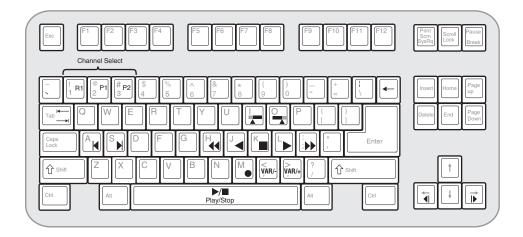

### **Channel select**

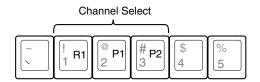

### **Basic transport controls**

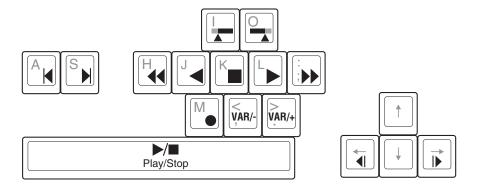

# If you have a problem

If you have trouble recording or playing, verify basic configuration using the following checklist.

| Verify these settings                                                                                                    | Control Mode |             |
|----------------------------------------------------------------------------------------------------|--------------|-------------|
|                                                                                                    | Front Panel  | Workstation |
| ☐ Video Reference Standard (50Hz/59.9Hz)                                                                                                    | page 8       | page 15     |
| ☐ Video Record channel input selection                                                                                                    | page 8       | page 15     |
| ☐ Record channel widescreen mode enabled if video input is 16:9                                                                                                    | page 8       | page 15     |
| ☐ Audio input selection (Analog or S/PDIF)                                                                                                    | page 8       | page 15     |
| ☐ Timecode source selection (LTC/Internal)                                                                                                    | page 8       | page 15     |
| ☐ Verify play channel DVI output video type selection. Selection must match the display device. Recorded media is converted if needed to match the selected play channel video output type. (See page 18.) | page 8       | page 15     |
| ☐ Verify play channel video output aspect ratio and conversion mode (bars, crop, bars & crop)                                                                                                    | page 8       | page 15     |

# Solving specific problems

The following table provides corrective action for some common record/play problems. Search the table for the problem you are experiencing, then try the corrective action.

| Problem                                                                                     | Possible Cause                                                | Corrective Action                                                                                                    |
|---------------------------------------------------------------------------------------------|---------------------------------------------------------------|----------------------------------------------------------------------------------------------------|
| Play channel video output is periodically unstable in E-to-E mode.                          | Video reference is not connected.                             | If E-to-E mode is used, you must connect a video reference signal.                                                                                                    |
| The channel output is black in E-to-E, but playback is fine.                                | Loss of input signal.                                         | Verify that you have a valid input signal.                                                                                                    |
| Audio level too high or too low                                                             | Record or play channel audio level adjusted too low.          | Use the audio level in recorder to adjust audio level. See "Recording a clip" on page 9 or page 17.                                                                                         |
|                                                                                             |                                                               | <ol> <li>Use audio level adjust in player to adjust audio<br/>output level. See "Playing a clip" on page 12 or<br/>page 18.</li> </ol>                                                      |
| Audio level indicators are not<br>displayed in clip thumbnail in<br>Record channel monitor. | Wrong audio input selected, or invalid audio input signal.    | Verify valid audio input, and audio input selection.<br>See "Recording a clip" on page 9 or page 17.                                                                                        |
| Distorted audio or no audio                                                                 | Wrong incoming digital audio coding format selected.          | Verify the input audio format is set correctly (AC-3 Dolby). See "Recording a clip" on page 9 or page 17. If the SPDIF input is used, verify that the input material is not copy protected. |
| Compression artifacts are present in the output.                                            | Video data rate setting is too low for your program material. | Select higher video data rate. See "Recording a clip" on page 9 or page 17.                                                                                                    |
| Picture image is too soft or colors are pastel in appearance.                               | Too much noise reduction used on video input.                 | Reduce noise reduction used. See "Recording a clip" on page 9 or page 17.                                                                                                    |
| Digital video display device<br>does not display properly.                                  | Wrong video output type selected for the Play channel.        | Verify and select video output type required by the display device (see display device manuals). If component analog is used, verify the correct component analog video format is selected. |

# Finding more information

#### Other documentation

- Turbo iDDR Documentation CD-ROM
- Online Help in AppCenter Workstation

#### **Web Technical Support**

- World Wide Web: http://www.thomsongrassvalley.com/support/
- Technical Support E-mail Address: gvgtechsupport@thomson.net

### Contacting Grass Valley Support

#### Before placing a call

- Review the setup instructions in this Quick Start Guide.
- Follow instructions in the Service and Troubleshooting Guide located on the Documentation CD-ROM.

### **Phone Support**

Use the following information to contact product support by phone during business hours. Afterhours phone support is available for warranty and contract customers.

| United States   | (800) 547-8949 (Toll Free) | France      | +33 (1) 34 20 77 77 |
|-----------------|----------------------------|-------------|---------------------|
| Latin America   | (800) 547-8949 (Toll Free) | Germany     | +49 6155 870 606    |
| Eastern Europe  | +49 6155 870 606           | Greece      | +33 (1) 34 20 77 77 |
| Southern Europe | +33 (1) 34 20 77 77        | Hong Kong   | +852 2531 3058      |
| Middle East     | +33 (1) 34 20 77 77        | Italy       | +39 06 8720351      |
| Australia       | +61 1300 721 495           | Netherlands | +31 35 6238421      |
| Belgium         | +32 2 3349031              | Poland      | +49 6155 870 606    |
| Brazil          | +55 11 5509 3440           | Russia      | +49 6155 870 606    |
| Canada          | (800) 547-8949 (Toll Free) | Singapore   | +656379 1390        |
| China           | +86 106615 9450            | Spain       | + 34 91 512 03 50   |
| Denmark         | +45 45968800               | Sweden      | +46 87680705        |
| Dubai           | + 971 4 299 64 40          | Switzerland | +41 (1) 487 80 02   |
| Finland         | +35 9 68284600             | UK          | +44 870 903 2022    |